# Leitfaden für Aufnahmegespräche für **Bew erber:innen**

**AUFNAHMEVERFAHREN** 

## **1 Vorber eitung de s Video anrufs**

#### • **Technische Voraussetzungen für die Teilnahme**

- Ein aktuelles Betriebssystem (Linux, Mac OS, Windows, …).
- Eine ausreichend schnelle und stabile (bestmöglich kabelgebundene) Internetverbindung mit wenigstens 1 MBit/s Download und 0.5 MBit/s Upload, idealerweise jedoch 5 Mbit/s Download und 1 Mbit/s Upload, sowie möglichst geringe Latenz und geringstmöglicher Jitter (zur Kontrolle dieser Werte wird<https://www.netztest.at/de/> empfohlen).
- Als Webbrowser auf jeden Fall Firefox oder einen Chromium-basierten Browser (z.B. Google Chrome, Microsoft Edge) verwenden. **Achtung: Die Verwendung von Internet Explorer oder Safari wird nicht unterstützt**.
- Headset und Webcam (Headset ist immer besser als Freisprechen!) und stellen Sie sicher, dass Ihr Betriebssystem die Geräte bereits erfolgreich installiert/erkannt hat.
- Bitte legen Sie Ihr Mobiltelefon in Reichweite. Im Falle technischer Probleme wird der Studiengang Sie telefonisch kontaktieren.
- Zur Überprüfung Ihrer Identität halten Sie bitte Ihren Personalausweis oder Reisepass für das Aufnahmegespräch bereit.
- **Testraum**
	- Wir empfehlen Ihnen dringend, die Nutzung von Audio und Video vorab zu testen: [https://test.bigbluebutton.org/.](https://test.bigbluebutton.org/)

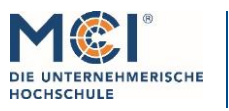

6020 Innsbruck / Austria, Universitätsstraße 15 +43 512 2070, office@mci.edu. www.mci.edu

## **2 Abl auf d es Vide oanrufs**

#### **2.1 VORBEREITUNG DES AUFNAHMEGESPRÄCHS**

- Steigen Sie 2-3 Minuten vor der vereinbarten Zeit über den vom Studiengang kommunizierten Link in den Raum ein.
- Sie werden gebeten, Ihren Namen einzugeben, um in den Gesprächsraum einzusteigen ("Please enter your name"). Geben Sie Ihren vollständigen Vor- und Nachnamen ein.
- Nach Eingabe Ihres Namens betreten Sie den Warteraum ("Guest Lobby"). Die Gesprächskommission wird Ihre Zutrittsanfrage freigeben, sobald diese für Ihr Aufnahmegespräch bereit ist. Wir bitten Sie um Geduld, falls es zu leichten Verzögerungen kommt.
- Bitte beachten Sie: Der Warteraum ist maximal 7 Minuten aktiv. Melden Sie sich also bitte nicht zu früh an. Nach 7 Minuten erscheint eine "time out"-Meldung - bitte laden Sie in diesem Fall die Seite neu.
- Halten Sie Ihren Personalausweis oder Reisepass bereit.

#### **2.2 START DES AUFNAHMEGESPRÄCHS**

• Sobald die Kommission für Ihr Gespräch bereit ist und Ihre Zutrittsanfrage freigegeben hat, werden Sie gefragt, wie Sie dem Meeting beitreten möchten. Bitte wählen sie hier die Option "Mit Mikrofon".

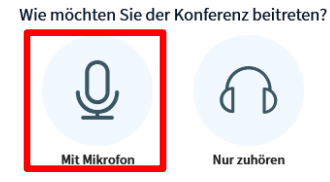

• Bitte aktivieren Sie nun Mikrofon UND Webcam (Sie werden ggf. mehrfach dazu aufgefordert), indem Sie die Symbole (hier rot eingerahmt) in der Schaltfläche am unteren Rand des Bildschirms anklicken.

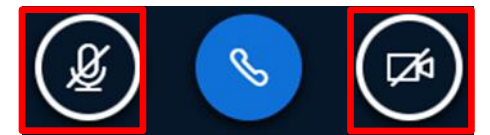

Bitte wählen Sie bei der Webcam Einstellung "High bandwidth" aus und starten Sie die Freigabe.

Webcameinstellungen  $V = 1$ HD Webcam C525 High bandwidth Abbrec

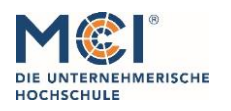

6020 Innsbruck / Austria, Universitätsstraße 15 +43 512 2070, office@mci.edu, www.mci.edu

Leitfaden für Aufnahmegespräche

• Sie können die Präsentationsfolie minimieren, indem Sie den grauen Balken (oberhalb der Folie) nach unten ziehen – der Webcam-Stream wird dann größer dargestellt. Sie können die Folie bei Bedarf wieder vergrößern, indem Sie den Balken nach oben bewegen.

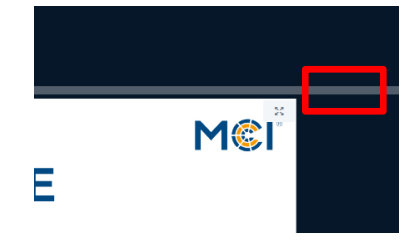

- Sie werden von der Kommission aufgefordert, Ihren Personalausweis oder Ihren Reisepass zur Identitätsprüfung gut erkennbar in die Kamera zu halten.
- Nach Überprüfung der Identität kann das Aufnahmegespräch beginnen.

#### **2.3 ENDE DES AUFNAHMEGESPRÄCHS**

- Am Ende des Aufnahmegesprächs werden Sie von der Kommission verabschiedet.
- Sie erhalten nun die Meldung, dass Sie aus dem Raum entfernt wurden und können den Link schließen.

#### **VIEL ERFOLG BEIM AUFNAHMEVERFAHREN!**

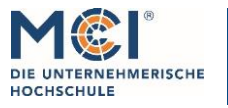

## **3 W a rr anty & Li ability**

Dem/der Bewerber/in ist bewusst, dass das MCI für das Funktionieren der vom ihm/ihr zur Verfügung zu stellenden Infrastruktur (Hardware, Internetverbindung, etc.) keine Verantwortung übernehmen kann und allfällige auftretenden Probleme (Ausfall der Internetverbindung, PC, Webcam, etc.) daher zulasten des/der Bewerber/in gehen.

### **4 F AQ**

- **Ich habe den Raum unabsichtlich geschlossen/verlassen. Was kann ich nun tun?** Sollten Sie aus irgendwelchen Gründen den Raum unabsichtlich geschlossen/verlassen haben, steigen Sie bitte erneut mit dem gleichen Link in den Raum ein.
- **Was soll ich machen, wenn während des Gesprächs unterwartete Schwierigkeiten auftreten (Stromausfall, Notfälle, etc.)?**

Wenden Sie sich in solchen Fällen bitte telefonisch direkt an den/die Ansprechpartner/in des von Ihnen gewählten Studiengangs.

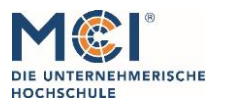

6020 Innsbruck / Austria, Universitätsstraße 15 +43 512 2070, office@mci.edu, www.mci.edu